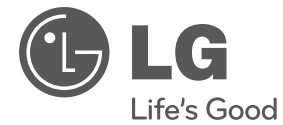

РУССКИ

# Руководство по эксплуатации СТИЛЬНЫЙ МОЩНЫЙ ПОРТАТИВНЫЙ ПЛЕЕР

Перед использованием устройства внимательно прочтите данное руководство по эксплуатации и сохраните его для последующего использования.

SB56

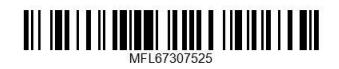

## **Информация по технике безопасности**

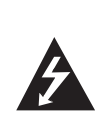

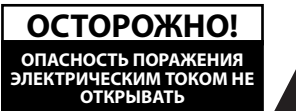

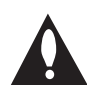

**ОСТОРОЖНО!** ВО ИЗБЕЖАНИЕ ПОРАЖЕНИЯ ЭЛЕКТРИЧЕСКИМ ТОКОМ НЕ СНИМАЙТЕ КРЫШКУ (ИЛИ ЗАДНЮЮ ПАНЕЛЬ), ВНУТРИ НЕТ ДЕТАЛЕЙ, ПРИГОДНЫХ ДЛЯ РЕМОНТА ПОЛЬЗОВАТЕЛЕМ. ПО ВОПРОСАМ ТЕХНИЧЕСКОГО ОБСЛУЖИВАНИЯ ОБРАЩАЙТЕСЬ В СЕРВИСНЫЙ ЦЕНТР.

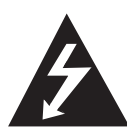

Символ молнии в равностороннем треугольнике оповещает пользователя о наличии неизолированного опасного напряжения в корпусе изделия, величина которого может создать опасность поражения людей электрическим током.

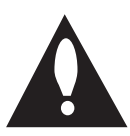

Восклицательный знак в равностороннем треугольнике оповещает пользователя о наличии важных эксплуатационных и сервисных инструкций в документации,

поставляемой с изделием. **ВНИМАНИЕ!** НЕ ПОДВЕРГАЙТЕ УСТРОЙСТВО ВОЗДЕЙСТВИЮ ВЛАГИ ВО ИЗБЕЖАНИЕ ВОЗГОРАНИЯ ИЛИ ПОРАЖЕНИЯ ЭЛЕКТРИЧЕСКИМ ТОКОМ.

**ВНИМАНИЕ!** Не устанавливайте устройство в ограниченном пространстве, например, в книжном шкафу и т.п.

**ВНИМАНИЕ!** Не перекрывайте вентиляционные отверстия. Устанавливайте устройство в соответствии с инструкциями изготовителя. Пазы и отверстия в корпусе предназначены для вентиляции и обеспечения надежной работы устройства, а также для защиты от перегрева. Не допускайте перекрывания вентиляционных отверстий, помещая изделие на кровать, диван, ковер или аналогичные поверхности. Не допускается монтировать устройство во встроенном варианте, например в книжном шкафу или в стойке, если только не обеспечена надлежащая вентиляция согласно инструкциям изготовителя.

Основная этикетка наклеена снаружи внизу устройства.

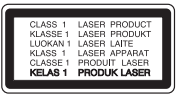

**ОСТОРОЖНО!** В данном продукте используется Лазерная система. Для правильного обращения с данным устройством, внимательно прочтите данное руководство по эксплуатации и сохраните его для последующего использования. Для проведения ремонта обращайтесь в авторизованный сервисный центр. Применение иных настроек, регулировок и режимов работы помимо указанных ниже, может привести к появлению вредного радиационного излучения.

Для того чтобы предотвратить прямое воздействие лазерного луча, не снимайте крышку. При снятой крышке происходит видимое лазерное излучение. НЕ СМОТРИТЕ НА ЛУЧ.

#### **МЕРЫ ПРЕДОСТОРОЖНОСТИ, связанные со шнуром питания**

Для большинства бытовых приборов рекомендуется использовать отдельную цепь питания.

То есть, использовать цепь с одной розеткой исключительно для питания данного устройства, не имеющей дополнительных розеток или разветвлений. См. страницу технических параметров данного руководства пользователя. Не перегружайте стенные розетки. Перегруженные, поврежденные, неплотно закрепленные стенные розетки, удлинители, потертые шнуры питания, провода с поврежденной или растрескавшейся изоляцией могут представлять опасность. Любой из перечисленных фактов может стать причиной поражения электрическим током или возгорания. Периодически проверяйте состояние шнура устройства. При наличии признаков повреждения пользование устройством необходимо прекратить, шнур отсоединить и обратиться за его заменой в авторизованный сервисный центр. Избегайте механического воздействия на шнур питания: скручивания, сгибания, защемления дверью, частого наступания. Обращайте особое внимание на разъемы, стенные розетки и места выхода шнура из устройства. При отключении от сети держитесь за штепсель кабеля питания. При установке устройства, убедитесь в том, что вилка легко доступна.

Устройство оснащается съемными батарейками или аккумулятором.

#### **Безопасный способ извлечения элементов**

**питания:** Для смены элементов питания выполняйте действия по установке в обратном порядке. Во избежание загрязнения окружающей среды или причинения вреда здоровью людей или животных складывайте элементы питания в специально предназначенные для этого контейнеры в точках сбора. Не выбрасывайте элементы питания вместе с бытовыми отходами. Рекомендуется использовать местные системы свободного возврата использованных батареек и аккумуляторов. Батарейка не должна подвергаться воздействию чрезмерно высокой температуры, например, прямому воздействию солнечных лучей, огня и т.п.

**ОСТОРОЖНО!** Не допускайте попадания воды на устройство (капель или брызг), не устанавливайте на устройство предметы, наполненные жидкостью, такие как вазы.

#### **Утилизация старого оборудования**

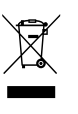

1. Символ перечеркнутого мусорного бака свидетельствует о том, что изделие подпадает под действе Европейской Директивы 2002/96/EC.

- 2. Все электрические и электронные изделия должны быть утилизированы отдельно от бытовых отходов через специальные пункты сбора, обозначенные властями.
- 3. Правильная утилизация старого оборудования предотвратит возможное отрицательное воздействие на окружающую среду и здоровье человека.
- 4. Более подробную информацию об утилизации старого оборудования можно получить в городской администрации, службе по утилизации отходов или магазине, где было куплено изделие.

## **Содержание**

#### **1 Начало работы**

- 2 Информация по технике безопасности
- 5 Уникальные характеристики
- 5 Дополнительные принадлежности
- 5 Требования к воспроизводимым файлам
- 5 Требования к музыкальным файлам MP3/ WMA
- 5 Совместимые USB-устройства
- 5 Требования к USB-устройствам
- 6 Пульт дистанционного управления
- 7 Передняя панель
- 7 Задняя панель

#### **2 Подключение**

- 8 Подключение дополнительного оборудования
- 8 Подключение устройств USB
- 8 Разъем PORTABLE IN
- 8 Установка элементов питания
- 8 Подключение сетевого кабеля питания

#### **3 Эсплуатация**

- 9 Основные операции
- 9 Операции с компакт-дискамиCD/ USB-устройствами
- 9 Выбор папки
- 10 Другие операции
- 10 Программирование воспроизведения
- 10 Отображение файловой информации (ID3 TAG)
- 10 Временное отключение звука
- 10 Настройка таймера отключения
- 11 Радиоприемник
- 11 Прослушивание радиостанций
- 11 Программирование радиостанций
- 11 Удаление сохраненных радиостанций
- 11 Улучшение качества приема в FMдиапазоне
- 11 Настройка звука
- 11 Настройка режима объемного звука
- 12 Дополнительные возможности
- 12 Прослушивание музыки с внешнего устройства
- 12 Запись на устройство USB
- 12 Приостановка записи
- 12 Выбор скорости записи

### **4 Устранение неисправностей**

14 Устранение неисправностей

#### **5 Приложение**

- 15 Технические характеристики
- 16 Техническое обслуживание
- 16 Обращение с устройством
- 16 О дисках
- 16 Торговые знаки и лицензии

## **Уникальные характеристики**

### **Прямая запись на USB-носители**

Запись музыки на устройство USB.

### **Разъем Portable In**

Прослушивание музыки с портативных устройств. (МР3-плеера, ноутбука и т.п.)

## **Дополнительные принадлежности**

Проверьте наличие принадлежностей и ознакомьтесь с ними.

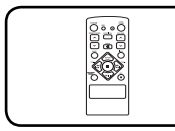

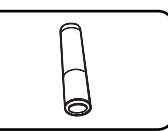

Пульт дистанционного Батарея (1) управления (1)

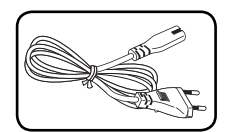

Кабель питания (1)

## **Требования к воспроизводимым файлам**

## **Требования к музыкальным файлам MP3/ WMA**

С устройством совместимы следующие файлы MP3/ WMA:

• Частота дискретизации: 32 - 48 кГц (MP3), 32 - 48 кГц (WMA)

- y Скорость передачи данных: 32 320 Кбит/с (MP3), 40 - 320 Кбит/с (WMA)
- Максимальное количество файлов: до 999
- Расширения файлов: .mp3/wma
- Формат файла CD-ROM: ISO9660/ JOLIET
- Мы рекомендуем использовать программу Easy-CD Creator, в которой используется файловая система ISO 9660.

## **Совместимые USBустройства**

- MP3-плеер: MP3-плеер типа флэш-накопителя.
- Флеш-накопитель USB: Устройства, поддерживающие USB2.0 или USB1.1.
- Функция USB данной системы поддерживает не все USB-устройства.

## **Требования к USBустройствам**

- USB-устройства, для которых при подключении к компьютеру требуется установка дополнительных программ, не поддерживаются.
- Не извлекайте USB-устройство во время его работы.
- y Чем больше емкость USB-устройства, тем больше времени занимает поиск.
- Выполняйте резервное копирование данных во избежание их потери.
- USB-устройство не определяется при использовании USB-удлинителя или USBконцентратора.
- Файловая система NTFS не поддерживается. (Поддерживается только файловая система FAT(16/32)).
- Данное устройство не работает надлежащим образом, если общее количество файлов превышает 1000.
- Внешние жесткие диски, устройства считывания карт памяти, устройства с кодовой защитой или жесткие USB-диски, не поддерживаются.
- USB-порт устройства нельзя подключать к компьютеру. Устройство нельзя использовать для хранения информации.

**1**

## **Пульт дистанционного управления**

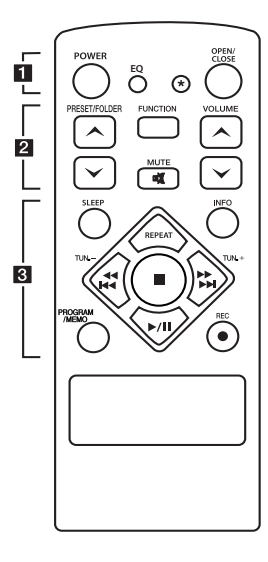

#### **Установка элементов питания**

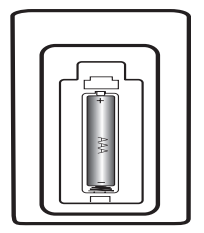

Снимите крышку батарейного отсека на задней панели пульта ДУ и установите одну батарейку (типоразмера AAA) с соблюдением полярности (4 и $\bigcirc$ ).

#### • • • • • • a • • • • •

**POWER :** Включение и выключение устройства.

**EQ :** Выбор звуковых эффектов.

? **:** Данная кнопка недоступна для любых функций.

**OPEN/CLOSE :** Открывание и закрывание крышки отсека для компакт-дисков.

#### • • • • • • **2** • • • • •

**PRESET/FOLDER Л/V: Поиск** папки с файлами MP3/ WMA. Если на компакт-диске или USB-устройстве файлы MP3/ WMA имеются в нескольких папках, нажмите кнопку

**PRESET/FOLDER Л/V для** выбора нужной папки. Для радиостанции выберите номер 'настроенного канала'.

**FUNCTION :** Выбор функции устройства и источника входного сигнала.

**VOLUME A/V: Регулировка** громкости.

**MUTE : Отключение звука** 

## • • • • • • 8 • • • • •

**SLEEP :** Автоматическое выключение устройства через заданное время.

**INFO :** Отображение информации о прослушиваемой музыке. MP3-файлы часто содержат дескрипторы. Дескриптор содержит информацию о названии произведения, исполнителе, наименовании альбома или продолжительности произведения.

**REPEAT:** Выбор режима воспроизведения.

**TUN. -/+ :** Выбор радиостанции.

#### **K444/PPPH** (Skip/ Search**):**

- Быстрый переход к предыдущему или следующему фргаменту.
- Поиск фрагмента на треке.
- $\blacksquare$ : Остановка воспроизведения или записи.

d**/**M (Play/Pause) **:** Пуск и временный останов воспроизведения.

#### **PROGRAM/MEMO :**

**-** Если вы созранили найденные радиостанции с помощью кнопки

**PROGRAM/MEMO**, их можно «пролистать» и выбрать нужную.

**-** Прослушивание записей в любом порядке.

**● REC : прямая запись на USB**устройство.

## **Передняя панель**

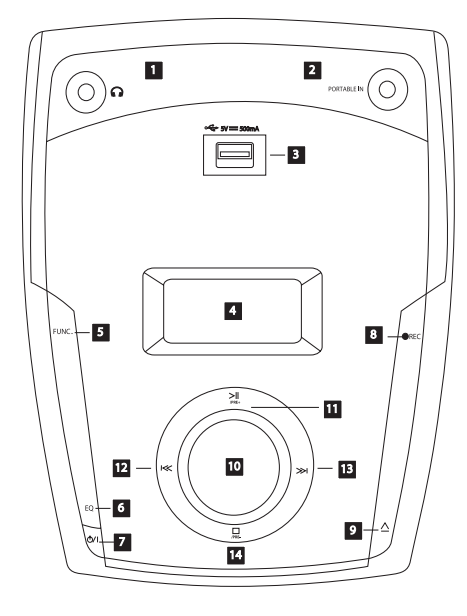

## **Задняя панель**

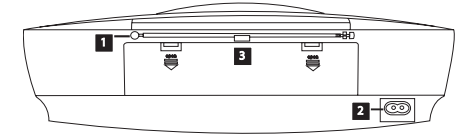

### **Передняя панель**

#### **П** НАУШНИКИ

Гнездо для подключения наушников Внимание! Избыточное звуковое давление в наушниках может привести к потере слуха.

#### **PORTABLE IN**

Гнездо для подключения портативного устройства и воспроизведения с него через динамики данного устройства.

- **<u>B</u> РАЗЪЕМ USB**
- **d** дисплей
- **同** FUNC.

Выбор режима.

#### f **EQ**

Выбор предустановленной настройки звучания.

 $\overline{Z}$  (<sup>l</sup>)/ **(Питание)** 

Включение и выключение устройства.

**R**  $\bullet$  REC

Запись.

### $\mathbf{g} \triangle$

Кнопка открывания и закрывания крышки отсека для компакт-дисков.

 $\blacksquare$  VOLUME (регулировка громкости)

#### $\mathbf{H}$  >II/PRE+

Воспроизведение/ пауза.

Выбор номера для настроенной радиостанции.

 $R \times$ 

Пропустить/ поиск

 $R \gg 1$ 

### Пропустить/ поиск

n I/**PRE-**

СТОП.

Выыыбор номера настроенной радиостанции.

#### **Задняя панель**

- **П** Антенна FM
- **2** Гнездо подключения кабеля питания
- **6** Крышка батарейного отсека

**1**

## **Подключение дополнительного оборудования**

### **Подключение устройств USB**

Служит для подключения USB-накопителя (или MP3-плеера и т.п.) к разъему USB на передней панели устройства.

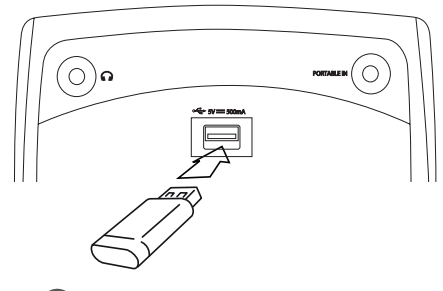

#### , Примечание

Извлечение USB-устройства.

- 1. Выберите другую функцию/режим или дважды нажмите кнопку .
- 2. Извлеките USB-устройство.

## **Разъем PORTABLE IN**

Служит для подключения выхода (телефон или линейный выход) портативного устройства (MP3 плеер, медиаплеера и т.п.).

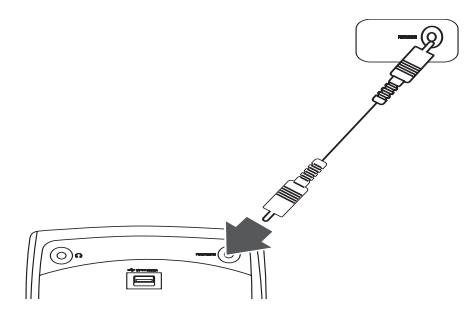

## **Установка элементов питания**

- 1. Нажмите и откройте крышку батарейного отсека.
- 2. Установите 8 батареек типа "C" (R14) (в комплект поставки не входят) в отсек с соблюдением полярности $\bigoplus$  и $\bigoplus$ .
- 3. Закройте крышку батарейного отсека.

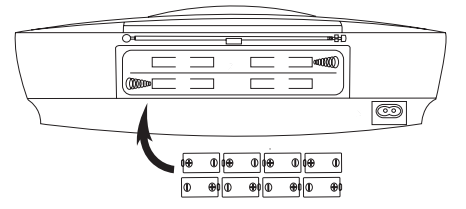

### **Подключение сетевого кабеля питания**

- 1. Подключите один разъем сетевого кабеля питания (в еомплекте) в гнездо AC IN.
- 2. Вилку кабеля питания подключите к сетевой розетке.

### , Примечание

- Если устройство не используется продолжительное время, отключите кабель питания от сетевой розетки.
- Если использование устройства не планируется на продолжительное время, во избежание повреждения из-за возможной протечки батареек извлеките из него батарейки.
- При разряде батареек замените их на новые.
- Если кабель питания подключен к сети, энергия батареек не расходуется.
- Батареи (аккумулятор или батарейеи) не следует подвергать воздействию источников тепла, например, прямым солнечным лучам, огню и т.п..

## **Основные операции**

## **Операции с компактдискамиCD/ USBустройствами**

- 1. Установите компакт-диск, нажав кнопку  $\Delta$ или подключите USB-устройство к разъему USB.
- 2. Выберите функцию **CD** или **USB**, нажимая кнопку **FUNCTION** на пульте ДУ или кнопку **FUNC.** на устройстве.
- 3. Выберите файл (или запись) для воспроизведения кнопками  $\ll$  / >>1 на устройстве или кнопками III III на пульте ДУ.

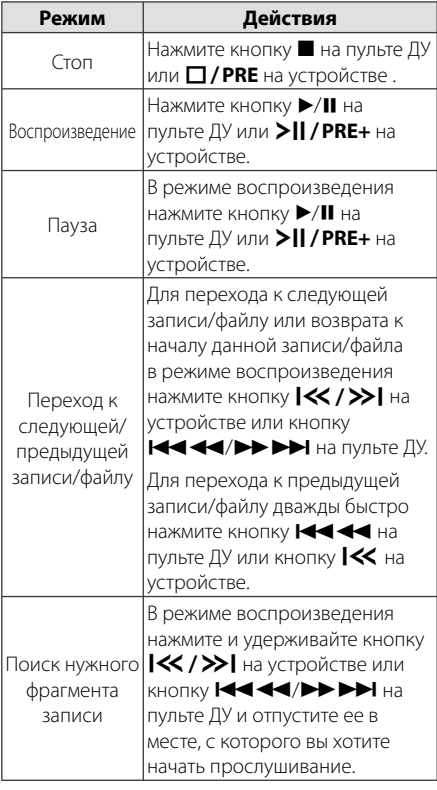

Цикличное или случайное воспроизведение RPT DIR (только файлы mp3/ Нажимая кнопку **REPEAT** на пульте ДУ, выберите режим воспроизведения в следующей последовательности: RPT 1-> wma) -> RPT ALL -> RANDOM -> OFF.

### **Выбор папки**

- 1. Нажимая кнопку PRESET/FOLDER  $\bigwedge$ /V на пульте ДУ выберите нужную папку.
- 2. Для воспроизведения файлов данной папки нажмите кнопку  $\blacktriangleright$ /II на пульте ДУ или кнопку **>II / PRE+** на устройстве. Воспроизведение начинается с первого файла данной папки.

## **Другие операции**

### **Программирование воспроизведения**

Функция программирования позволяет сохранить выбранные файлы с любого компактдиска или устройства USB.

Программа может включать до 20 дорожек.

- 1. Установите компакт-диск тлт устройство USB и дождитесь их готовности.
- 2. В режиме СТОП нажмите кнопку **PROGRAM/MEMO** на пульте ДУ.
- 3. В режиме СТОП нажмите кнопку  $\ll$  / $\gg$  на устройстве или кнопку Cc/vV на упльте ДУ.
- 4. Снова нажмите кнопку **PROGRAM/MEMO** для сохранения и выбора следующего файла.
- 5. Для воспроизведения сохраненных музыкальных файлов на жмите кнопку  $\blacktriangleright$ **/II** на упльте ДУ или кнопку  $\blacktriangleright$ || / PRE+ на устройстве.
- 6. Для очистки сохраненных файлов дважды нажмите кнопку ■ на пульте ДУ или кнопку I/**PRE-** на устройстве.

#### , Примечание

Сохраненная программа очищается также при извлечении USB-устройства, выключении устройства или переходе на другой режим.

## **Отображение файловой информации (ID3 TAG)**

При воспроизведении MP3-файла, содержащего дополнительную информацию, при нажатии кнопки INFO эту информацию можно просмотреть.

## **Временное отключение звука**

Для отключения звука нажмите кнопку @ **MUTE**.

Звук можно отключить, например, для ответа на телефонный вызов, на экране дисплея отображается слово «**MUTE**».

## **Настройка таймера отключения**

Выберите время до отключения (от 10 до 180 минут) однократным или последовательным нажатием кнопки **SLEEP**.

Чтобы проверить, сколько осталось времени, нажмите кнопку **SLEEP**.

Для отмены автоматического отключения, последовательно нажимайте **SLEEP** до появления "SLEEP 10", пока эта надпись отображается нажмите **SLEEP** еще раз.

#### , Примечание

- Вы можете узнать время, оставшееся до автоматического выключения.
- y Нажмите **SLEEP**. Оставшееся время отобразится в окне на экране дисплея.

## **Радиоприемник**

### **Прослушивание радиостанций**

- 1. Нажмите кнопку **FUNCTION** на пульте ДУ или кнопку **FUNC.** на устройстве до отображения символов FM на дисплее. Включится последняя настроенная радиостанция.
- 2. Нажмите и удерживайте кнопку **TUN. -/+** (около 2 секунд), пока не начнут изменяться показания частоты, после чего отпустите кнопк. Поиск прекращается, когда устройство настраивается на какую-либо станцию.

#### Или

Press **TUN. -/+** repeatedly.

3. Отрегулируйте уровень громкости вращением ручку **VOLUME** на устройстве или кнопками **VOLUME**  $\Lambda$ **/V** на пульте ДУ.

### **Программирование радиостанций**

Можно настроить 50 FM-станций.

Перед настройкой уберите громкость до минимума.

- 1. Нажмите кнопку **FUNCTION** на пульте ДУ или кнопку **FUNC.** на устройстве до отображения символов FM на дисплее.
- 2. Кнопками **TUN. -/+** настройтесь на нужную частоту.
- 3. Нажмите кнопку **PROGRAM/MEMO**, на дисплее отобразится номер, присвоенный данной радиостанции.
- 4. Для выбора номера настроенной станции испольуйте кнопку PRESET/FOLDER  $\bigwedge / V$ .
- 5. Нажмите кнопку **PROGRAM/MEMO** Радиостанция сохранена.
- 6. Для сохранения других радиостанций повторите действия, п. 2 – 5.
- 7. Для прослушивания настроенной станции нажмите кнопку PRESET/FOLDER  $\bigwedge$ /V.

### **Удаление сохраненных радиостанций**

1. Нажмите и удерживайте кнопку **PROGRAM/MEMO** в течение 2 секунд. На экране отображается сообщение «ERASE ALL». 2. Для удаления всех сохраненных радиостанция нажмите кнопку **PROGRAM/MEMO**.

### **Улучшение качества приема в FM-диапазоне**

Нажмите нопку ▶/II на пульте ДУ. Обычно при переключении с режима стерео на режим моно качество приема улучшается.

## **Настройка звука**

## **Настройка режима объемного звука**

В системе предусмотрено несколько установленных звуковых схем объемного звучания. Нужный режим звучания выбирается кнопкой **EQ**.

Отображаемые пункты Эквалайзера могут различаться в зависимости от источника звука и звуковых эффектов.

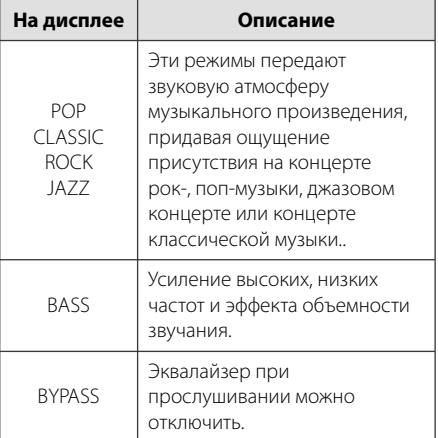

#### , Примечание

Возможно потребуется отменить режим объемного звучания после переключения устройства, иногда даже после перехода на другую звуковую дорожку.

## **Дополнительные возможности**

### **Прослушивание музыки с внешнего устройства**

Данное устройство позволяет прослушивать музыку с различных типов внешних устройств (см. стр. 8)

- 1. Подключите внешнее устройство к разъему PORTABLE. IN на устройстве.
- 2. Включите питание кнопкой (<sup>I</sup>)/ **[Power)**.
- 3. Выберите функцию PORTABLE, нажимая кнопку **FUNCTION** на пульте ДУ или кнопку **FUNC.** на устройстве.
- 4. Включите внешнее устройство и запустите воспроизведение.

## **Запись на устройство USB**

- 1. Подключите устройство USB к плееру.
- 2. Выберите функцию кнопкой **FUNCTION** на пульте ДУ или кнопку **FUNC.** на устройстве.

Запись одного трека – После воспроизведения файла его можно записать на USB-устройство.

Запись всех треков – После останова можно записать на USB-устройство все треки.

Запись программного списка – После отображения программного списка его можно записать на USB-устройство.

- 3. Начните запись, нажав кнопку **REC** на пульте ДУ или кнопку ● REC на устройстве.
- 4. Для останова записи нажмите кнопку и на пульте ДУ или кнопку **II/PRE-** на устройстве.

## **Приостановка записи**

В режиме записи нажмите кнопку **REC** на пульте ДУ или кнопку **• REC** on the unit to pause recording. Для возобновления записи нажмите кнопку еще раз. (Только в режиме радиоприема и портативных устройств)

### **Выбор скорости записи**

- 1. Нажмите и удерживайте не менее 3 секунд кнопку **REC** на пульте ДУ или кнопку X **REC** на устройстве.
- 2. Кнопками  $\ll$  /  $\gg$  на устройстве или кнопками Cc/vV на пульте ДУ выберите скорость передачи данных.
- 3. Выберите скорость записи кнопкой **REC** на пульте ДУ или кнопкой X **REC** на устройстве.
- 4. Кнопкми  $\ll$  / >> на устройстве или кнопками K444/>>> Ha пульте ДУ выберите нужную скорость записи; (только для аудио компакт-дисков)

#### **X1 SPEED**

- В процессе записи можно прослушивать музыку.

#### **X2 SPEED**

- Возможна только запись без прослушивания.

- 5. Для завершения настройки нажмите кнопку **REC** на пульте ДУ или кнопку ● REC на устройстве.
- 6. Для прекращения записи нажмите кнопку  $\blacksquare$  на пульте ДУ или кнопку  $\square$  / PRE- на устройстве.

#### **Д.** Примечание

- y Ход записи (в процентах) на устройство USB можно отслеживать на экране дисплея. (Только компакт-диски с файлами MP3/ WMA CD)
- Во время записи MP3/WMA звук отсутствует.
- В случае остановки записи во время воспроизведения файлы, записанные к моменту остановки, будут сохранены. (Только для аудио компакт-дисков)
- Не извлекайте USB-накопитель и не выключайте устройство во время записи на USB. В противном случае может быть создан незавершенный файл, удаление которого на ПК невозможно.
- Если запись на устройство USB не производится, на экране дисплея отображаются сообщения «NO USB», «ERROR», «FULL» или «NO REC».
- Для записи в режие USB нельзя использовать устройства считывания карт памяти или внешний жесткий диск.
- При продолжительной записи может быть создан файл размером до 512 Мбайт.
- В случае остановки записи во время воспроизведения файл не сохранится.
- Сохранять можно не более 999 файлов.
- Он будет сохранен следующим образом.

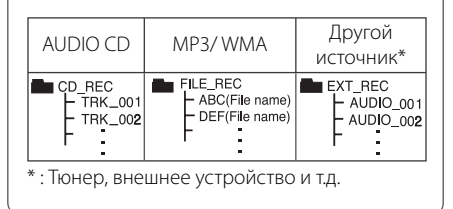

Изготовление незаконный копий материалов, защищенных автоксим правом, включая компьютерные программы, файлы, эфирные передачи и звуковые записи, может нарушить законодательство об авторском праве и явиться уголовным преступлением. Запрещается использовать данное оборудование в указанных целях. **Будьте ответственны** 

**Уважайте авторские права**

## **Устранение неисправностей**

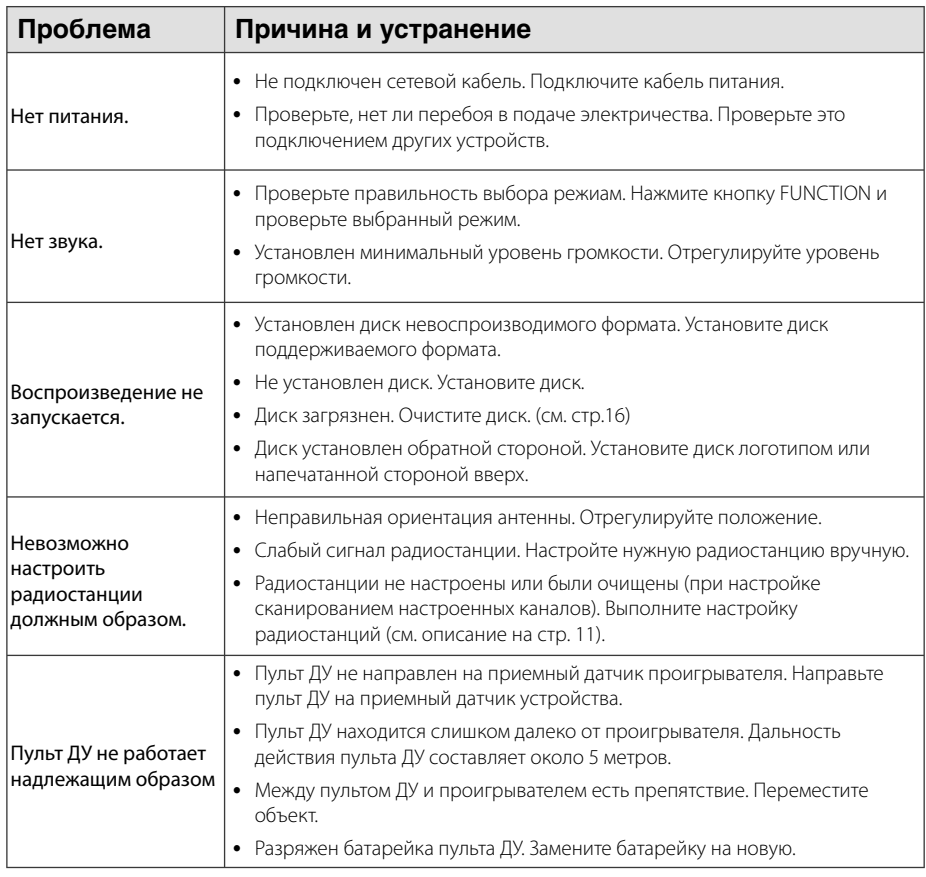

## **Технические характеристики**

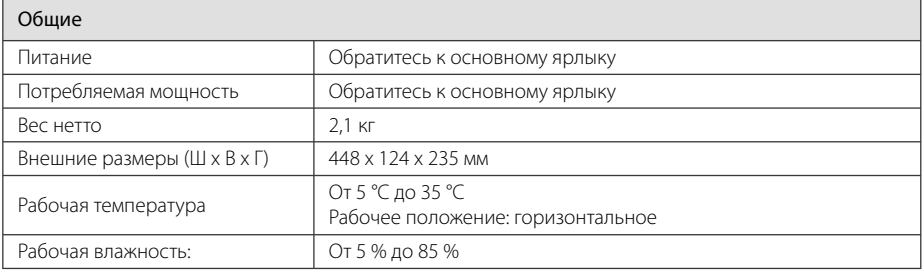

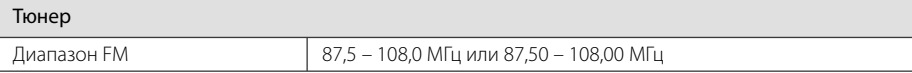

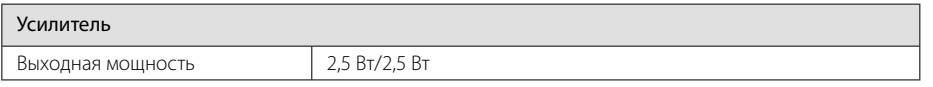

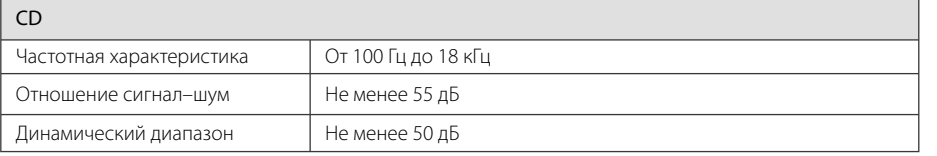

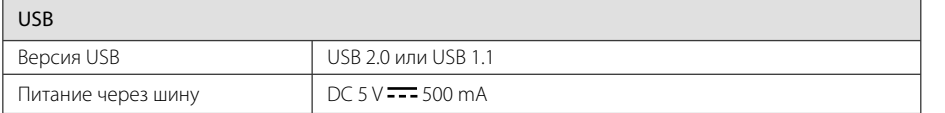

• Конструкция устройства и его технические характеристики могут быть изменены без предварительного уведомления.

## **Техническое обслуживание**

### **Обращение с устройством**

#### **Транспортировка устройства**

Сохраняйте исходные упаковочные материалы и коробку. Если Вы хотите перевезти проигрыватель, для максимальной защиты упакуйте устройство так, как это было сделано на заводе

#### **Поддержание чистоты внешних поверхностей**

Не используйте летучие жидкости такие, как средство от насекомых, радом с предметом

Поверхность можно повредить, если вытирать пыль, сильно надавливая на предмет

Не допускайте продолжительного контакта с устройством резиновых или пластиковых предметов.

### **Уход за проигрывателем**

Для чистки проигрывателя используйте мягкую сухую салфетку. Если поверхности очень загрязнены, используйте мягкую салфетку, слегка смоченную в мягком моющем средстве. Не обрабатывайте поверхность устройства сильными растворителями, в частности, спиртом, бензолом или разбавителями – они могут повредить ее.

#### **Техническое обслуживание устройства**

Данный проигрыватель – высокотехнологичное устройство. При загрязнении и износе оптического датчика или деталей дисковода качество воспроизведения ухудшается. За более полной информацией обращайтесь в ближайший авторизированный сервисный центр.

## **О дисках**

#### **Обращение с дисками**

Не приклеивайте на диски бумагу или липкую ленту

#### **Хранение дисков**

После проигрывания укладывайте диск в конверт или коробку. Не храните диски в местах, где на них попадает прямой солнечный свет, вблизи источников тепла, во избежание попадания солнечных лучей не оставляйте их в автомобиле, припаркованном на открытой стоянке.

#### **Чистка дисков**

Не обрабатывайте сильными растворителями, в частности, спиртом, бензином, разбавителями, широкодоступными моющими составами или антистатическими распылителями, предназначенными для виниловых грампластинок.

## **Торговые знаки и лицензии**

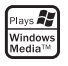

 $\overline{\phantom{a}}$ 

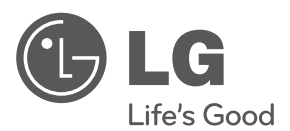

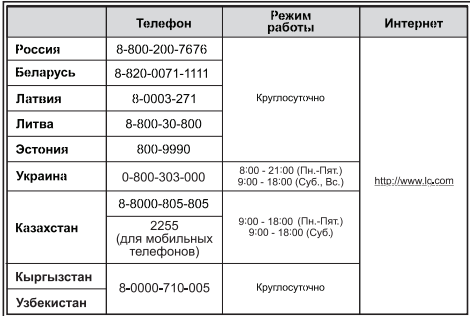

Импортер LG Electronics RUS Адрес импортера 143160 Российская Федерация, Московская область, Рузский район, сельское поселение Дороховское, 86 км. Минского шоссе, д.9 Адрес производителя : ВТРИК Интернешнл Трейдинг Ко, Лтд Китай, провинция Гуандун, г. Гуанчжоу, Панью Боро, Даши таун, Шибай Индастриал роад, Тврек Девей Индастриал

Сделано в Китае